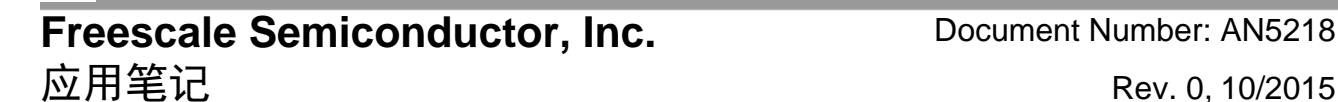

# 用**LPUART**实现**IS07816**接口功能

### 傅志强

# 1. 简介

在物联网中经常会用到各种各样的IC卡。按通信方 式分,IC卡可以分为接触式的和非接触式的(无线 通信)。按芯片类型分,IC卡可以分为(内部只有 存储器的)存储卡和(带有CPU的)智能卡。 ISO7816是接触式智能卡的标准。它规定了IC卡的物 理特性、触点的尺寸和位置、接口电信号规格和传 输协议,以及数据交换的命令等等。

飞思卡尔的 Kinetis L 系列微控制器(后面简称 KL),基于 ARM® Cortex®-M0+内核,具有超低功 耗、高集成度和易于使用等特性,并且提供从普通 尺寸到超小尺寸的各种封装,非常适合多种物联网 的应用。KL 片内的低功耗串口(LPUART)模块支 持单线半双工的工作模式,可以在软件的配合下实 现 ISO7816 接口的功能。

本文介绍在Kinetis Software Development Kit软件包 (简称KSDK)的基础上,用LPUART实现ISO7816 接口功能的底层驱动软件的具体设计和注意事项。

### 内容

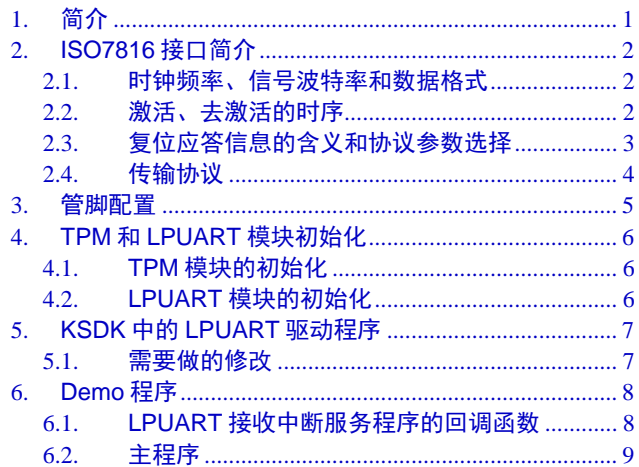

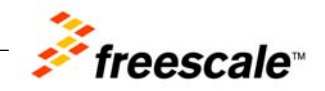

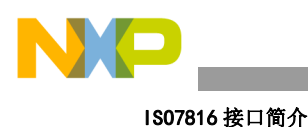

# 2. **ISO7816**接口简介

ISO7816协议中, 跟接口底层驱动程序软件设计密切相关的内容主要有:

- 时钟频率、信号波特率和数据格式;
- 激活、去激活的时序;
- 复位应答信息的含义和协议参数选择。

### 2.1. 时钟频率、信号波特率和数据格式

根据 ISO/IEC 7816-3 最新的版本 (2006年) 的规定, 接触式 IC 卡的时钟信号 (CLK) 的频率允 许的最小值为 1 MHz。在冷复位和激活期间, 允许的最大值为 5 MHz。在其余的工作期间, 允 许的最大值由复位应答信息中的 Fi 位段的值确定,当 Fi 缺省时仍然为 5 MHz。

数据信号的波特率在 ISO7816 中以它的倒数来定义, 叫做"基本时间单位", 缩写为"etu"。 时钟频率和 etu 的关系如下式:

 $1$ etu =  $\frac{F1}{DH} \times \frac{1}{f}$ 

式中,f 是时钟频率, Fi 和 Di 是复位应答信息中的两个位段,缺省值为 Fi=372、Di=1, 在冷复 位和激活期间总是使用缺省值。

数据的格式如图 1 所示,一个字符帧由 1 个起始位、8 个数据位和 1 个奇偶校验位组成。在奇偶 校验位到下一个字符的起始位之间是暂停时间。两个字符之间的间隔(从一个字符的前沿到下一 个字符的前沿)时间的最小值称为"警戒时间",缩写为 GT;最大值称为"等待时间",缩写 为 WT。GT 的缺省值为 12 etu,WT 的缺省值为 9,600 etu。GT 和 WT 都可以由 IC 卡在复位应答 信息中指定为其他的值。

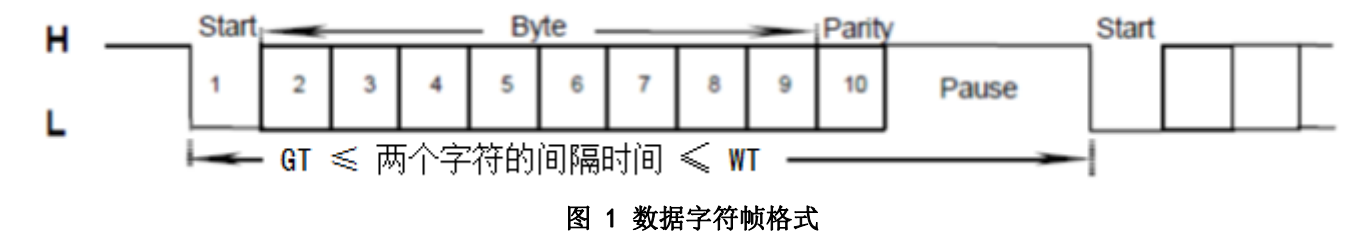

# 2.2. 激活、去激活的时序

当 IC 卡插入接口设备(读卡器)以后,接口设备需要对卡进行激活和冷复位操作。如果激活和 复位成功, 那么 IC 卡会发出复位应答信息(简称 ATR)。激活过程的时序如图 2 所示。

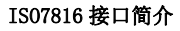

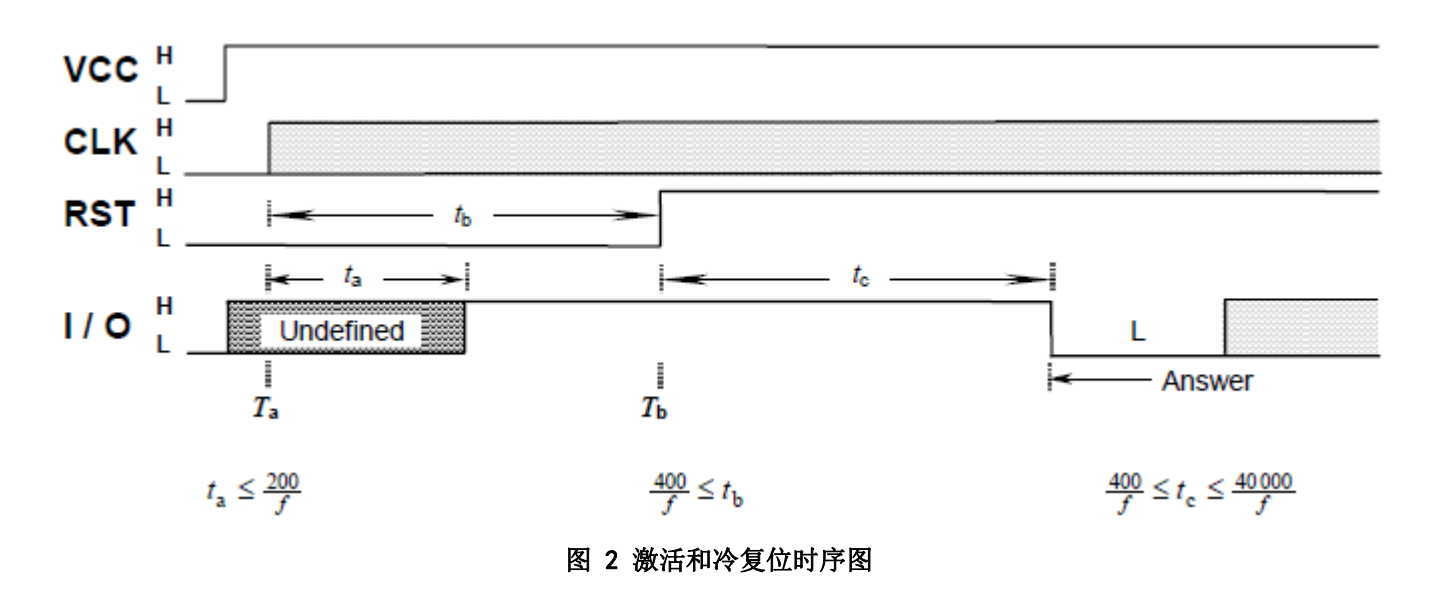

当接口设备完成了与 IC 卡的信息交换,要取出 IC 卡之前,应该对卡进行去激活操作,其时序如 图 3所示。

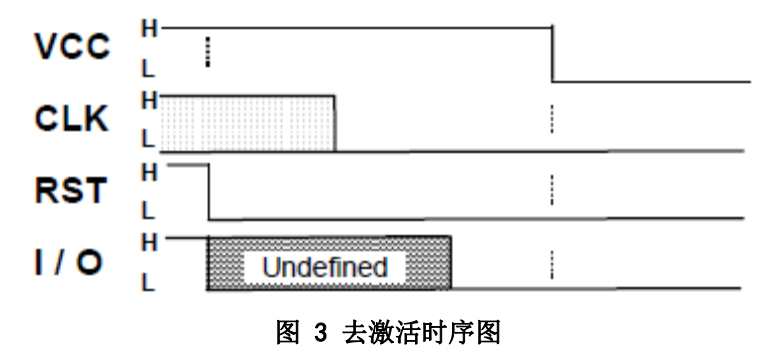

### 2.3. 复位应答信息的含义和协议参数选择

IC 卡在成功复位(包括冷复位和热复位)以后,会主动发出复位应答信息(ATR)。ATR 的第 一个字符叫做"初始字符",记为"TS";第二个字符叫做"格式字符",记为"T0",如 图 4所示。

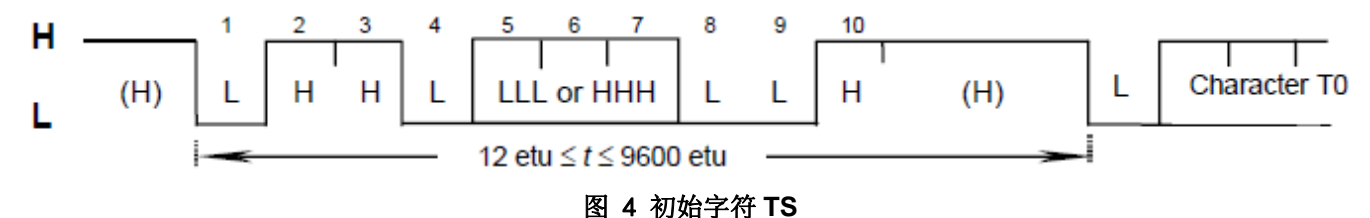

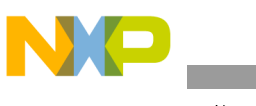

ISO7816 接口简介

TS 有两种可能的样式,分别是:

- (H) LHHL LLL LLH:表示 IC 卡传输数据时使用反向的方式,即低电平表示"1",高电 平表示"0",而且发送顺序是高位在前,低位在后。这时, TS 相当于十六进制的 "3F",但是用 UART 串口接收下来会变成"03"。由于 LPUART 硬件不能支持反向的数 据传输方式,所以如果使用 KL 时遇到这种 IC 卡, 那么需要软件对收发的数据字节进行 按位取反和比特交换的处理。
- (H) LHHL HHH LLH: 表示 IC 卡传输数据时使用正向的方式, 即低电平表示"0", 高电 平表示"1",而且发送顺序是低位在前,高位在后。这时, TS 相当于十六进制的  $^{\prime\prime}$  3B".

复位应答信息除了 TS 以外,最多可以有 32 个字节, 其中包含了 IC 卡支持的传输协议、时钟频 率、数据信号波特率和字符间隔时间等等信息。具体的内容可以查阅 ISO/IEC 7816-3 和 ISO/IEC 7816-4 的协议文件。

接口设备在接收完复位应答信息以后,可以根据其内容,选择 IC 卡支持的传输协议之一和相关 的时间参数来跟 IC 卡进行后续的通信。当然,如果选择的不是缺省的,那么它就必须先把它的 选择告诉 IC 卡。这个过程在 ISO7816 中就叫做协议参数选择,简称"PPS"。由于目前市场上 的大部分 IC 卡都可以使用缺省的传输协议和时间参数来进行通信,所以本文对此不做进一步探 讨。

# 2.4. 传输协议

接口设备和 IC 卡之间的通信以"命令-回应对"的方式进行, 也就是由接口设备先向 IC 卡发送 命令,IC 卡收到命令以后给接口设备发送回应。除了复位应答以外,IC 卡不主动向接口设备发 送信息。

在 ISO/IEC 7816-3 中对半双工字符传输 (T=0) 和半双工块传输 (T=1) 两种传输协议进行了详 细的定义。由于半双工字符传输协议(T=0)用得较多,而且在本文的 demo 程序中用的是 T=0 的协议,所以下面对它进行简单的介绍。

接口设备使用 T=0 协议发送命令时,先发送 5 个字节的命令头;IC 卡收到命令头以后向接口设 备发送过程字节;然后接口设备根据过程字节决定下一步动作:可能是等待下一个过程字节,或 者继续发送命令的其余数据字节, 或者接收 IC 卡发出的数据;最后由 IC 卡发出 2 个字节的状态 字(SW1、SW2)结束这条命令的通信过程。一次"命令-回应对"的交互过程如*图 5* 所示。

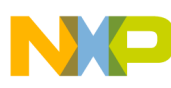

### 管脚配置

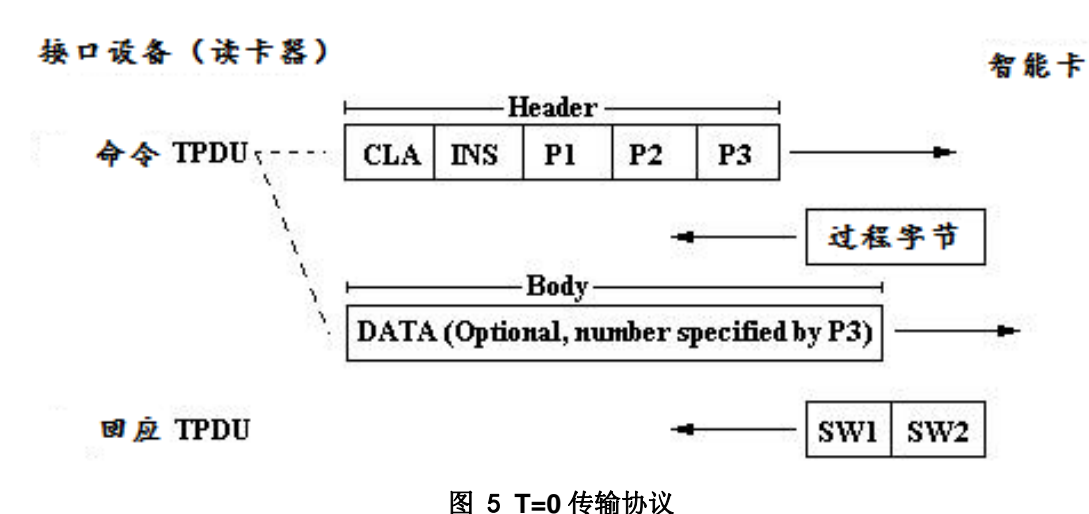

# 3. 管脚配置

ISO7816 接口目前有 6 个有用的触点:

- VCC 电源输入, 按它的额定电压可以把 IC 卡分为 3 类:
	- **—** A类:5 V;
	- **—** B类:3 V;
	- **—** C类:1.8 V。
- $\bullet$  GND 地;
- VPP 编程电压输入,只在 A 类卡上使用,在 B、C 类卡上此触点保留待未来使用;
- RST 复位信号输入;
- CLK 时钟信号输入;
- I/O 串行数据的输入/输出,使用以下两种逻辑状态:
	- **—** 状态Z:当卡和接口设备都处于接收状态,或者数据发送方输出为高阻态。此时应当 通过上拉电阻将信号线拉到高电平;
	- **—** 状态A:当数据发送方输出低电平。

 $\preceq$  IC 卡不需要热插拔时, MCU 只需要用 3 个管脚来做 ISO7816 接口:

- $1 \wedge$  GPIO 连接 RST:
- 1 个 PWM 通道输出到 CLK;
- 1个 UART TX 连接到 I/O。

当 IC 卡要热插拔时, 需要另加 GPIO 口: 一个 GPIO 连接一个三极管控制电源输出到 VCC: 另 一个 GPIO 口作插卡到位检测。

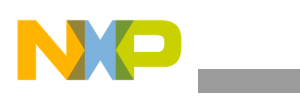

TPM 和 LPUART 模块初始化

# 4. **TPM**和**LPUART**模块初始化

# 4.1. **TPM**模块的初始化

对 TPM 模块的初始化主要考虑 IC 卡的 CLK 频率和信号波特率之间的关系。由于在 ISO7816 中 规定 CLK 的频率范围是 1~5 MHz,而且 I/O 信号的波特率的缺省值是 (f/372) ,所以我们不妨设 置 CLK 的频率为:

### 9600  $\times$  372 = 3571200 Hz

这样便于在调试的时候通过串口终端来观察 I/O 上传输的信息, 因为大部分串口终端软件不能设 置波特率为任意值,而 9600 是很常用的波特率。

TPM 初始化的代码如下:

```
const tpm_general_config_t tpmTmr1_InitConfig0 = { 
  .isDBGMode = true, //在调试模式下保持PWM输出
   .isGlobalTimeBase = false, //使用内部计数器
  .isTriggerMode = false, //不使用触发模式
   .isStopCountOnOveflow = false, //计数器溢出后不停止
   .isCountReloadOnTrig = false, 
   .triggerSource = kTpmTrigSel0, 
}; 
tpm_pwm_param_t tpmTmr1_ChnConfig0 = { 
  .mode = kTpmEdgeAlignedPWM, 
   .edgeMode = kTpmHighTrue, 
   .uFrequencyHZ = 3571200U, //输出PWM的频率为3571200Hz
   .uDutyCyclePercent = 50U, //PWM的占空比为50%
}; 
…… 
    PORT_HAL_SetMuxMode(PORTA,12UL,kPortMuxAlt2); //设置PTA12管脚为TPM1_CH0功能
   SIM_HAL_SetTpmChSrcMode(SIM,TPM1_IDX,0,kSimTpmChSrc0); 
   TPM_DRV_Init(FSL_TPMTMR1, &tpmTmr1_InitConfig0); 
   TPM_DRV_SetClock(FSL_TPMTMR1, kTpmClockSourceModuleHighFreq, kTpmDividedBy1);
```
# 4.2. **LPUART**模块的初始化

对 LPUART 模块的初始化需要在调用 KSDK 的 API 函数以外,再添加一些代码设置相关的寄存 器才能实现单线半双工通信。调用 KSDK 的初始化函数时,需要考虑的主要是数据格式。

如前所述, ISO7816 规定每个字符开头有 1 个起始位, 然后是 8 个数据位, 再接着是 1 个偶校验 位。再然后呢?停止位?不,在常用的 T=0 协议中,后面是由接收方发送差错信号(如果出现 差错信号,则发送方要重发当前这个字符)。然而,LPUART 模块并不能支持这个功能,而且 UART 的数据格式必须设置停止位。按照 2.1 时钟频率、信号波特率和数据格式时钟频率、信号 波特率和数据格式的说明,两个字符之间的间隔时间不小于 12 etu,因此我们应该设置 2 个停止 位。具体程序如下:

```
const lpuart_user_config_t lpuartCom1_InitConfig0 = { 
  .clockSource = kClockLpuartSrcIrc48M,<br>.baudRate = 9600U,      //波特率为9600
  .baudRate = 9600U,
   .parityMode = kLpuartParityEven, //采用偶校验
   .stopBitCount = kLpuartTwoStopBit, //2个停止位
   .bitCountPerChar = kLpuart9BitsPerChar, //注意:当有奇偶校验位时,数据位数应设为9
}; 
…… 
  LPUART_DRV_Init(FSL_LPUARTCOM1,&lpuartCom1_State,&lpuartCom1_InitConfig0); 
  LPUART_DRV_InstallRxCallback(FSL_LPUARTCOM1, lpuartCom1_RxCallback, uartRxBuff, NULL, true); 
  LPUART_DRV_InstallTxCallback(FSL_LPUARTCOM1, lpuartCom1_TxCallback, NULL, NULL);
```
然后,还需要设置 UART TX 管脚为开漏输出、使能内部上拉, UART 接收器的输入为 TX 管脚 等:

PORT\_HAL\_SetMuxMode(PORTB,1UL,kPortMuxAlt2); **//**设置**PTB1**管脚为**UART0\_TX**功能 PORT HAL SetPullMode(PORTB, 1, kPortPullUp); PORT\_HAL\_SetPullCmd(PORTB, 1, true); **//**使能内部上拉 SIM\_HAL\_SetLpuartOpenDrainCmd(SIM, 0, true); **//**设置**UART0\_TX**管脚为开漏输出 LPUART\_HAL\_SetSingleWireCmd(LPUART0, true); **//**设置接收器的输入管脚为**UART0\_TX** LPUART\_HAL\_SetTxdirInSinglewireMode(LPUART0, kLpuartSinglewireTxdirIn); **//**设置工作模式为接收模式

# 5. **KSDK**中的**LPUART**驱动程序

# 5.1. 需要做的修改

KSDK 中的 UART 驱动程序没有考虑半双工模式,而我们在刚才的初始化中把 UART 设置成了 接收模式,所以在发送数据时,我们需要修改 KSDK 提供的 API 函数和中断服务程序,才能让 UART 正常工作。

打开*\KSDK\platform\drivers\src\lpuartfsl\_lpuart\_driver.c* 文件,在 *LPUART\_DRV\_SendData* 函数的开始部分添加下面的语句把 UART 设置为发送模式:

LPUART\_HAL\_SetTxdirInSinglewireMode(LPUART0, kLpuartSinglewireTxdirOut); **//**设置工作模式为发送模式

然后在中断服务程序 *LPUART\_DRV\_IRQHandler* 中,修改代码让它在发送完成时把 UART 恢 复到接收模式:

```
/* Handle transmitter data register empty interrupt */
 if((LPUART_BRD_CTRL_TIE(base)) && (LPUART_BRD_STAT_TDRE(base))) 
 { 
    /* check to see if there are any more bytes to send */ if (lpuartState->txSize) 
     { 
         /* Transmit the data */
         LPUART_HAL_Putchar(base, *(lpuartState->txBuff));
```
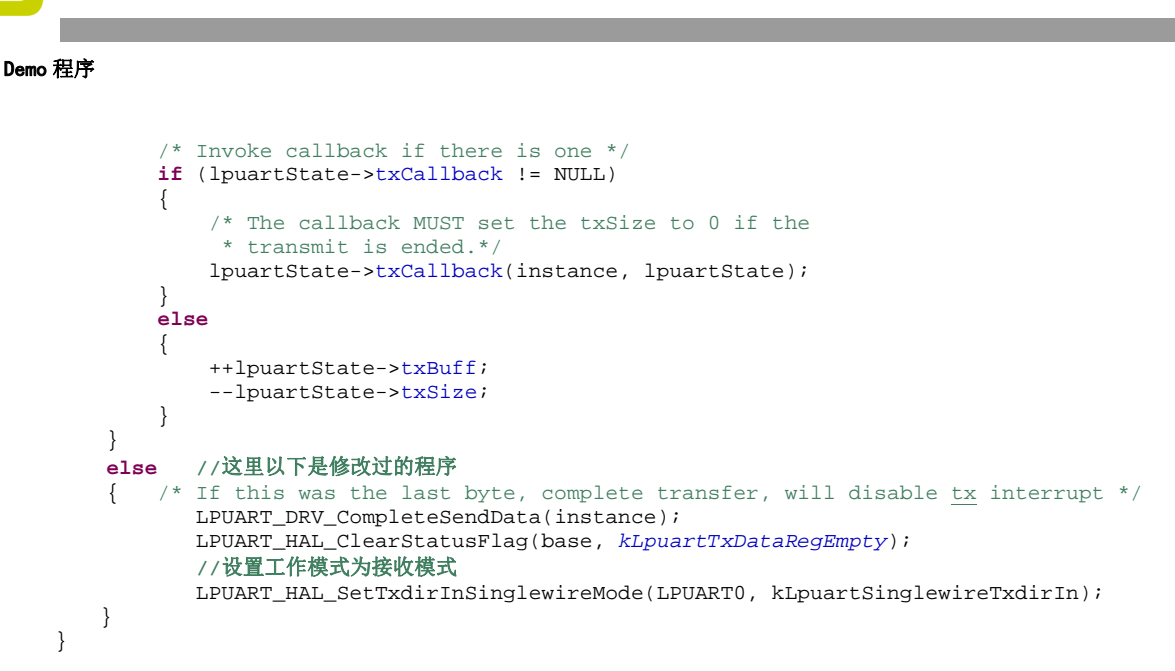

### 注意

原来的程序是在开始发送最后一个字节的时候就关掉TX中断,而这 里我们要改成发送完最后一个字节才关掉TX中断。因为我们不能在 刚开始发送最后一个字节时,就把UART的工作模式设置为接收模 式,否则最后一个字节就发送不出去了;只能让它在发送完最后一个 字节后再产生一次TX中断,然后在中断服务程序中把工作模式设为 接收模式。

# 6. **Demo**程序

这个 demo 程序的目的是展示如何使用前面写的底层驱动程序,并不是实现 ISO7816 协议的所有 功能。它是基于 KSDK 1.2.0 做的, 用 IAR EWARM 7.40.3 编译, 在 FRDM-KL03Z 评估板上调试 通过。

# 6.1. **LPUART**接收中断服务程序的回调函数

在前面初始化 LPUART 时,调用了 *LPUART\_DRV\_InstallRxCallback* 函数给 KSDK 的驱动程序的接收 中断服务程序安装了一个回调函数。在这个回调函数里,要调用上层(传输层)软件的函数来进 行传输协议 (本文使用 T=0) 的处理。另外,还需要一个额外的操作 - 录下接收到这个字节的 时间。这是为了在主程序中可以根据这个记录下的接收时间,来判断 IC 卡是否已经发送完数据 或者没有响应(发生故障)了,因为:

- 两个字符之间的间隔可以大于 GT, 但是不应该大于 WT (参见 2.1 节);
- 在复位应答期间,接口设备并不知道 IC 卡会发出多少个字节的 ATR 信息;
- 在传输"命令-回应对"的通信期间, 虽然接口设备知道 IC 卡应该回应多少个字节, 但是 如果 IC 卡发生故障, 那么有可能在只发送了一部分回应字节时停下来。这时, 接口设备 需要有一个时间记录,来判断是否应该结束等待(剩余的回应字节)。

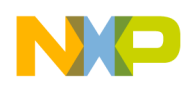

在 KSDK 中的操作系统适配层(OSA)里提供了一个系统的定时器,我们可以利用它的 API 函 数 *OSA\_TimeGetMsec* 来获得当前的系统时间。具体的程序如下:

```
 void lpuartCom1_RxCallback(uint32_t instance, void * lpuartState) 
    { 
       lpuart_state_t* puartState; 
       puartState = (lpuart_state_t*)lpuartState; 
      TransT0Proc(*(puartState->rxBuff)); //调用传输协议处理函数
       ++puartState->rxBuff; 
       if(++puartState->rxSize >= BUFF_LENGTH) //防止缓冲区溢出
       { 
      UartStartRxNextFrame();
 } 
       iUartRxTime = OSA_TimeGetMsec(); //记录下接收到这个字节的时间
   }
```
# 6.2. 主程序

在主程序中定义了 3 个函数来处理传输层的协议:

- int SendCommand(uint8\_t \*apduCmd, uint8\_t length) 供应用层软件调用, 用来向 IC 卡发送命 令;
- *void ResponseCallback(uint8\_t \*apduRsp, uint8\_t length)* 回调函数,其内容由应用层软件设 计者填写,传输层软件在接收完 IC 卡的回应信息后,通过调用此函数将回应信息交给应 用层处理;
- void TransT0Proc(uint8\_t charRx) T=0 传输协议的处理函数, 在 LPUART 接收中断服务程 序的回调函数中被调用。

本 demo 程序中配置下列管脚为 ISO7816 接口管脚:

- PTA8 RST
- PTA12/TPM1\_CH0 CLK
- PTB1/UART0 TX I/O

在 FRDM-KL03Z 评估板上通过飞线连接一个普通的手机的 SIM 卡进行验证,如图 6 所示。

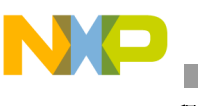

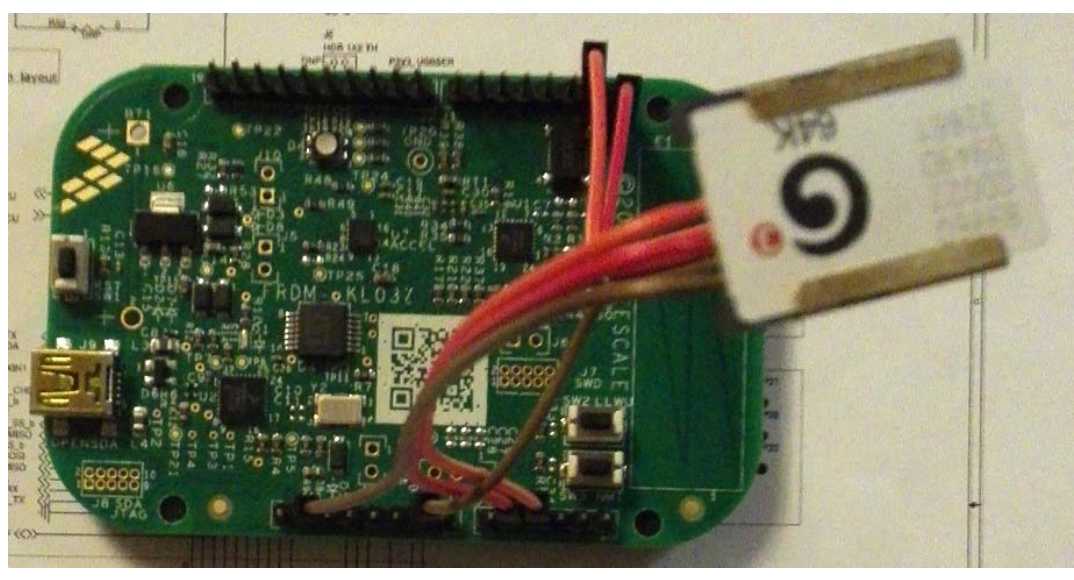

图 6 **FRDM-KL03Z** 板连接 **SIM** 卡

使用串口终端观察 MCU 和 SIM 卡之间的通信数据(FRDM-KL03Z 板子的 USB CDC 串口), 结 果如图 7。

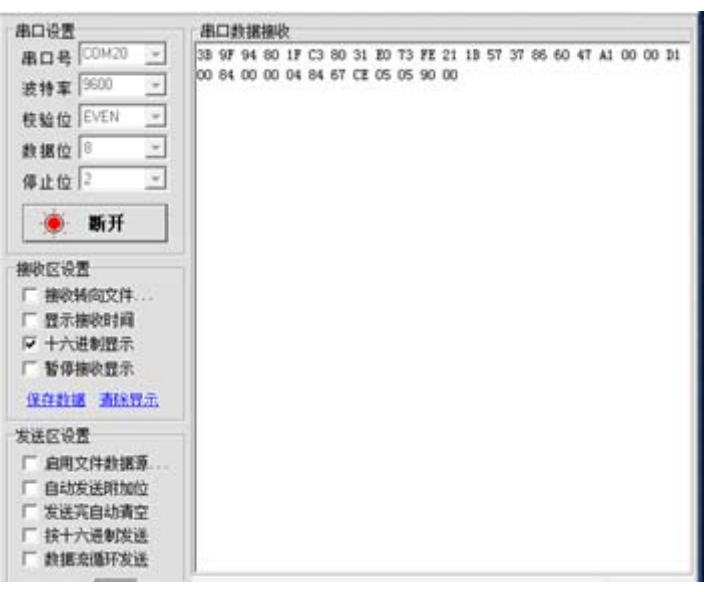

### 图 7 串口终端显示信息

 $\beta$  7 中, 第一排数据是 SIM 卡在 Activation 过程中发出的 ATR 信息, 第二排是 MCU 给 SIM 卡 发送"Get Challenge"命令和 SIM 卡回应的信息。

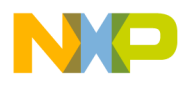

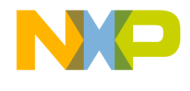

#### How to Reach Us:

Home Page: freescale.com

Web Support: freescale.com/support 本文档中的信息仅供系统和软件实施方使用 Freescale 产品。本文并未明示或者暗示授 予利用本文档信息进行设计或者加工集成电路的版权许可。Freescale 保留对此处任何产 品进行更改的权利,恕不另行通知。

Freescale 对其产品在任何特定用途方面的适用性不做任何担保、表示或保证,也不承担 因为应用程序或者使用产品或电路所产生的任何责任,明确拒绝承担包括但不局限于后 果性的或附带性的损害在内的所有责任。Freescale 的数据表和/或规格中所提供的"典 型"参数在不同应用中可能并且确实不同,实际性能会随时间而有所变化。所有运行参 数,包括"经典值"在内,必须经由客户的技术专家对每个客户的应用程序进行验证。 Freescale 未转让与其专利权及其他权利相关的许可。Freescale 销售产品时遵循以下网 址中包含的标准销售条款和条件:*freescale.com/SalesTermsandConditions*.

Freescale, the Freescale logo and Kinetis are trademarks of Freescale Semiconductor, Inc., Reg. U.S. Pat. & Tm. Off. All other product or service names are the property of their respective owners. ARM, the ARM Powered logo and Cortex are registered trademarks of ARM Limited (or its subsidiaries) in the EU and/or elsewhere.

© 2015 Freescale Semiconductor, Inc

© 2015 飞思卡尔半导体有限公司

Document Number: AN5218 Rev. 0 10/2015

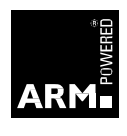

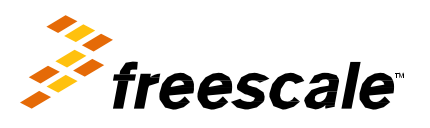